# ジオコーダ用住所データベース作成プログラム

#### 1.概要

このプログラムはオープンソースジオコーダで使用する住所データベースを作成するプ ログラムです。

元データとして、日本郵政公社の郵便番号データと、国土交通省の街区レベル位置参照 情報を使用します。各ファイルは前もって、それぞれのホームページよりダウンロードし、 必要な地域の CSV ファイルを一つのフォルダに格納しておきます。

このプログラムで作成する住所データベースは次の6つのファイルから構成されていま す。

- 1)行政区域レコードファイル
- 2)行政区域ハッシュテーブル
- 3)町大字レコードファイル
- 4)町大字ハッシュテーブル
- 5)字丁目レコード
- 6) 地番街区符号レコード

このプログラムではこの6つのファイルを一つづつ作成していきます。

### 2.インストール

makegeodata.lzh を適当なフォルダにコピーし、解凍します。 解凍すると次のファイルが得られます。

- 1) makegeodata.exe
- 2)mkgyoseirec.exe
- 3)mkgyoseihash.exe
- 4) mkchorecord.exe
- 5)mkchohash.exe
- 6)mkazarec.exe
- 7)mkgaiku.exe
- 8)kklib.dll
- 9) gcjlib.dll
- 9) gcj\_gyoseimei.csv
- 10) gci variation.csv

このうち、10)と11)の2つの CSV ファイルを、このプログラムで作成する住所デ ータベースを格納するフォルダにコピーします。

以上でインストールは終了です。

## 3.操作方法

# 3.1 起動

 makegoedata.exe のアイコンをダブルクリックします。 正常に起動できると次のウィンドウが開きます。

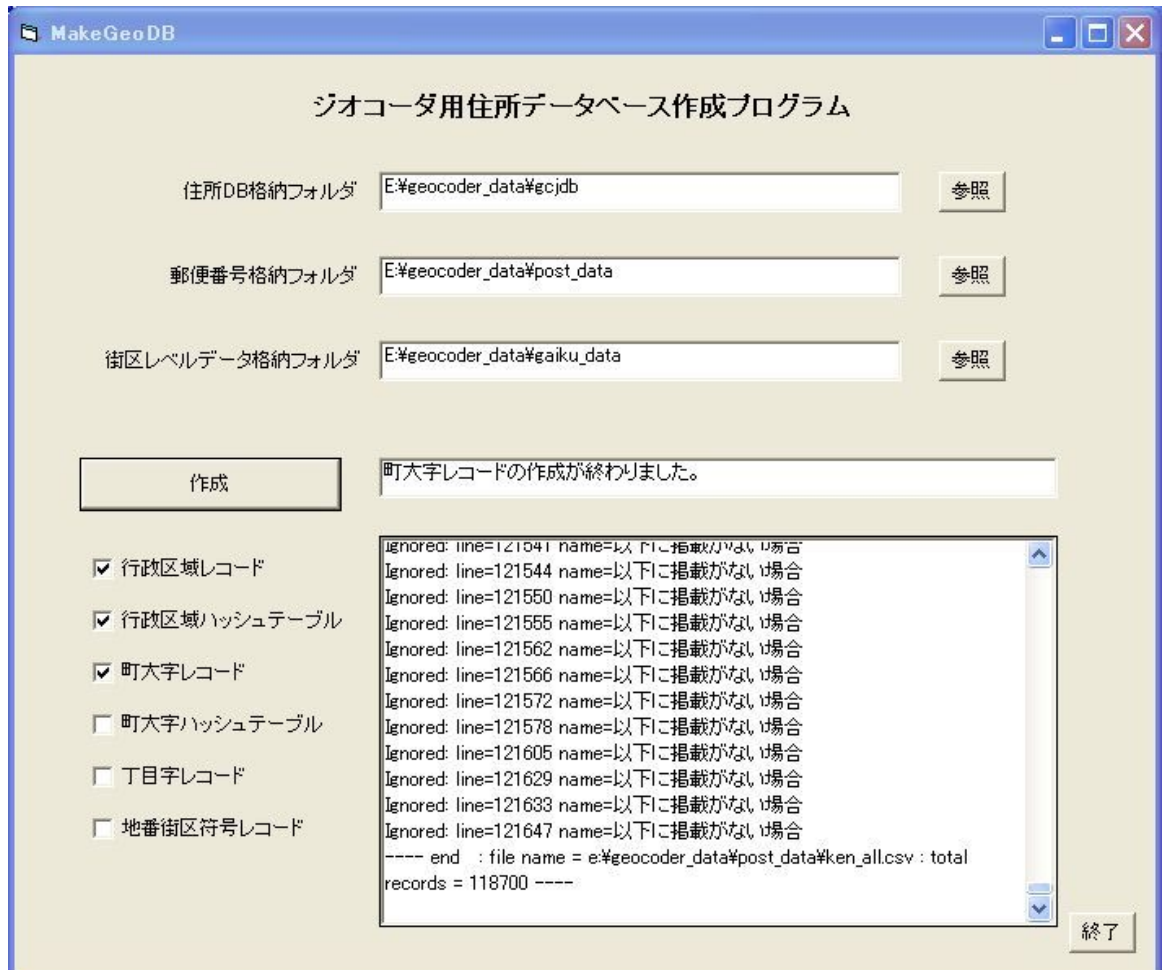

### 3.2 データフォルダの設定

1) 住所 DB 格納フォルダ

 作成する住所データベースを格納するフォルダを指定します。 このフォルダには gcj\_gyoseimei.csv と gcj\_variation.csv のファイルが存在しな くてはなりません。

- 2)郵便番号格納フォルダ 元データの郵便番号データを格納したフォルダを指定します。 全国一括の場合は KEN\_ALL\_CSV を一つだけ入れておきます。 県毎の CSV ファイルは作成する地域のみを格納しておきます。
- 3) 街区レベルデータ格納フォルダ 元データの街区レベル位置参照情報データを格納したフォルダを指定します。

必要な地域の CSV ファイルだけをフォルダに入れておきます。

#### 3.3 作成レコードの設定

作成したいレコードのチェックボックスをチェックします。

各レコードはそのレコードより上のデータを参照しますので、すでに上位のデータが 作成されている事を確認して、レコードのチェックをして下さい。

#### 3.4 作成の開始

"作成"ボタンを押すと作成を開始します。

途中の実行状況はウィンドウに表示されますが、作成レコードによっては表示がストッ プする事があります。おおよそ10分程度で作成が終わりますので、そのまま待ちます。

### 3.5 実行結果の確認

 実行結果はウィンドウに表示されますので、スクロールバーを操作して実行結果を 確認し、エラーが出てないか調べます。

正常に実行が終了すると、住所 DB 格納フォルダに次のファイルが作成されます。

- 1)gcj\_gyosei.rec :行政区域レコードファイル
- 2)gcj\_gyosei.hsh :行政区域ハッシュテーブルファイル
- 3) gcj cho.rec : 町大字レコードファイル
- 4) gcj\_cho.hsh : 町大字ハッシュテーブルファイル
- 5) gcj aza.rec :丁目字レコードファイル
- 6) gcj\_gaiku.rec : 地番街区符号レコードファイル
- 7)gcj\_jukyo.rec :枝番住居番号レコードファイル
- 8) gcj\_string.rec : 地番文字列レコードファイル
- 9) gcj\_multipost.rec :複数郵便番号ファイル

これらのファイルが無かったり、ファイルの容量が0の場合は正常に作成されていま せんので、原因を調査します。